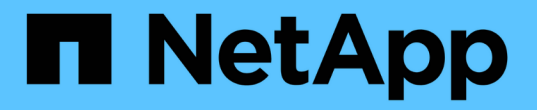

# 疑難排解硬體安裝(**SG5700**) **StorageGRID**

NetApp April 10, 2024

This PDF was generated from https://docs.netapp.com/zh-tw/storagegrid-116/sg5700/he-error-errorsynchronizing-with-santricity-os-software.html on April 10, 2024. Always check docs.netapp.com for the latest.

目錄

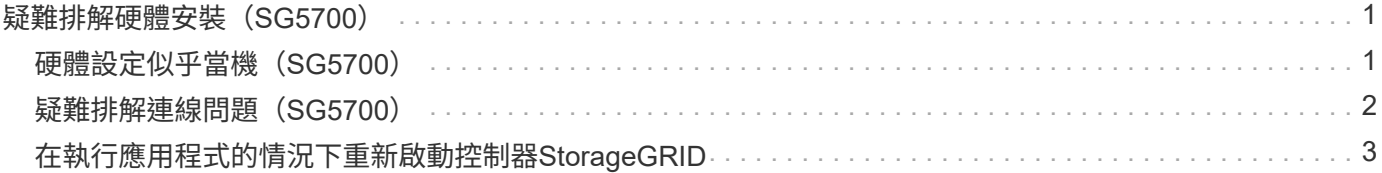

# <span id="page-2-0"></span>疑難排解硬體安裝(**SG5700**)

如果在安裝期間遇到問題、您可能會發現檢閱與硬體設定和連線問題相關的疑難排解資訊 很有幫助。

<span id="page-2-1"></span>硬體設定似乎當機(**SG5700**)

如果硬體故障或纜線錯誤導致E5700SG控制器無法完成開機處理、則可能無法使用此產品 安裝程式。StorageGRID

步驟

1. 觀看七段顯示器上的代碼。

當硬體在開機期間初始化時、兩個七段顯示會顯示一系列代碼。硬體成功開機時、七段顯示器會針對每個控 制器顯示不同的代碼。

2. 檢閱E5700SG控制器七段顯示器上的代碼。

 $\left(\begin{smallmatrix} 1\\ 1\end{smallmatrix}\right)$ 

安裝和資源配置需要時間。部分安裝階段不會向StorageGRID 無法更新的情形報告幾分鐘。

如果發生錯誤、七段顯示器會以連續畫面的形式閃亮、例如他。

3. 若要瞭解這些程式碼的意義、請參閱下列資源:

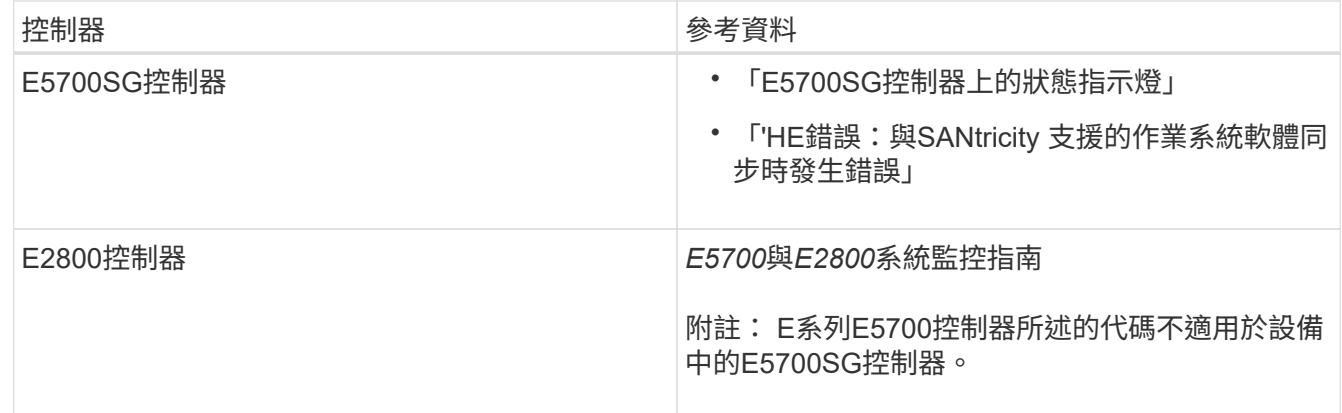

4. 如果這無法解決問題、請聯絡技術支援部門。

## 相關資訊

[E5700SG](https://docs.netapp.com/zh-tw/storagegrid-116/sg5700/status-indicators-on-e5700sg-controller.html)[控制器上的狀態指示燈](https://docs.netapp.com/zh-tw/storagegrid-116/sg5700/status-indicators-on-e5700sg-controller.html)

[他錯誤:同步](#page-3-1)[SANtricity](#page-3-1) [至作業系統軟體時發生錯誤](#page-3-1)

["NetApp E](http://mysupport.netapp.com/info/web/ECMP1658252.html)[系列系統文件網站](http://mysupport.netapp.com/info/web/ECMP1658252.html)["](http://mysupport.netapp.com/info/web/ECMP1658252.html)

# <span id="page-3-1"></span>他錯誤:同步**SANtricity** 至作業系統軟體時發生錯誤

如果StorageGRID 無法將顯示器與SANtricity 作業系統軟體同步、運算控制器上的七段顯 示器會顯示錯誤代碼。

關於這項工作

如果顯示HE錯誤代碼、請執行此修正動作。

## 步驟

1. 檢查兩個控制器之間的兩條互連纜線、並確認纜線和SFP+收發器已穩固連接。

- 2. 視需要更換一或兩條纜線或SFP+收發器、然後再試一次。
- 3. 如果這無法解決問題、請聯絡技術支援部門。

# <span id="page-3-0"></span>疑難排解連線問題(**SG5700**)

如果StorageGRID 在安裝過程中遇到連線問題、您應該執行列出的修正行動步驟。

# 無法連線至應用裝置

如果您無法連線至應用裝置、可能是網路問題、或是硬體安裝未成功完成。

#### 步驟

- 1. 如果您無法連線SANtricity 到《系統管理程式》:
	- a. 請嘗試使用管理網路上E2800控制器的IP位址來ping應用裝置SANtricity 、以利執行《系統管理程式: +》、「\* ping *E2800\_Controller\_IP*\*」
	- b. 如果ping沒有回應、請確認您使用的是正確的IP位址。

使用E2800控制器上管理連接埠1的IP位址。

c. 如果IP位址正確、請檢查設備纜線和網路設定。

如果仍無法解決問題、請聯絡技術支援部門。

- d. 如果ping成功、請開啟網頁瀏覽器。
- e. 輸入SANtricity URL for the URL for the EtrySystem Manager:+\* https://*E2800\_Controller\_IP*\*

畫面會出現「登入SANtricity 頁面、以供使用。

#### 2. 如果您無法連線至E5700SG控制器:

- a. 嘗試使用E5700SG控制器的IP位址ping應用裝置:+「\* ping *E5700SG\_Controller\_IP*\*」
- b. 如果ping沒有回應、請確認您使用的是正確的IP位址。

您可以在Grid Network、管理網路或用戶端網路上使用應用裝置的IP位址。

c. 如果IP位址正確、請檢查設備纜線、SFP收發器和網路設定。

如果仍無法解決問題、請聯絡技術支援部門。

- d. 如果ping成功、請開啟網頁瀏覽器。
- e. 輸入StorageGRID URL for the URL for the EASEUREAppliance Installer:+\* https://*E5700SG\_Controller\_IP*:8443\*

隨即顯示首頁。

# <span id="page-4-0"></span>在執行應用程式的情況下重新啟動控制器**StorageGRID**

您可能需要在StorageGRID 執行《不知為何應用程式安裝程式」的情況下、重新啟動運算 控制器。例如、如果安裝失敗、您可能需要重新啟動控制器。

## 關於這項工作

此程序僅適用於運算控制器執行StorageGRID 的是「Choice Appliance安裝程式」。安裝完成後、StorageGRID 此步驟將不再運作、因為無法再使用到此版本的NetApp應用裝置安裝程式。

步驟

- 1. 從「the Some Appliance Installer」StorageGRID 按一下「進階」>「重新開機控制器」、然後選取下列其 中一個選項:
	- 選取\*重新開機至StorageGRID SESW\*、以重新啟動控制器、並使節點重新加入網格。如果您已在維護 模式下完成工作、並準備好讓節點恢復正常作業、請選取此選項。
	- 選取\*重新開機進入維護模式\*、以重新啟動控制器、使節點保持維護模式。(此選項僅在控制器處於維 護模式時可用。) 如果在重新加入網格之前需要在節點上執行其他維護作業、請選取此選項。

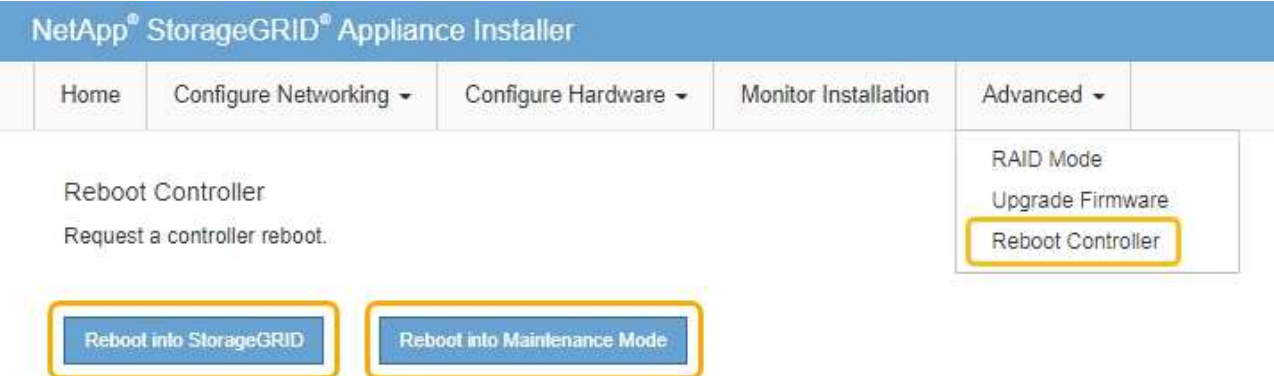

控制器重新開機。

## 版權資訊

Copyright © 2024 NetApp, Inc. 版權所有。台灣印製。非經版權所有人事先書面同意,不得將本受版權保護文件 的任何部分以任何形式或任何方法(圖形、電子或機械)重製,包括影印、錄影、錄音或儲存至電子檢索系統 中。

由 NetApp 版權資料衍伸之軟體必須遵守下列授權和免責聲明:

此軟體以 NETAPP「原樣」提供,不含任何明示或暗示的擔保,包括但不限於有關適售性或特定目的適用性之 擔保,特此聲明。於任何情況下,就任何已造成或基於任何理論上責任之直接性、間接性、附隨性、特殊性、懲 罰性或衍生性損害(包括但不限於替代商品或服務之採購;使用、資料或利潤上的損失;或企業營運中斷),無 論是在使用此軟體時以任何方式所產生的契約、嚴格責任或侵權行為(包括疏忽或其他)等方面,NetApp 概不 負責,即使已被告知有前述損害存在之可能性亦然。

NetApp 保留隨時變更本文所述之任何產品的權利,恕不另行通知。NetApp 不承擔因使用本文所述之產品而產 生的責任或義務,除非明確經過 NetApp 書面同意。使用或購買此產品並不會在依據任何專利權、商標權或任何 其他 NetApp 智慧財產權的情況下轉讓授權。

本手冊所述之產品受到一項(含)以上的美國專利、國外專利或申請中專利所保障。

有限權利說明:政府機關的使用、複製或公開揭露須受 DFARS 252.227-7013(2014 年 2 月)和 FAR 52.227-19(2007 年 12 月)中的「技術資料權利 - 非商業項目」條款 (b)(3) 小段所述之限制。

此處所含屬於商業產品和 / 或商業服務(如 FAR 2.101 所定義)的資料均為 NetApp, Inc. 所有。根據本協議提 供的所有 NetApp 技術資料和電腦軟體皆屬於商業性質,並且完全由私人出資開發。 美國政府對於該資料具有 非專屬、非轉讓、非轉授權、全球性、有限且不可撤銷的使用權限,僅限於美國政府為傳輸此資料所訂合約所允 許之範圍,並基於履行該合約之目的方可使用。除非本文另有規定,否則未經 NetApp Inc. 事前書面許可,不得 逕行使用、揭露、重製、修改、履行或展示該資料。美國政府授予國防部之許可權利,僅適用於 DFARS 條款 252.227-7015(b) (2014年2月) 所述權利。

商標資訊

NETAPP、NETAPP 標誌及 <http://www.netapp.com/TM> 所列之標章均為 NetApp, Inc. 的商標。文中所涉及的所 有其他公司或產品名稱,均為其各自所有者的商標,不得侵犯。